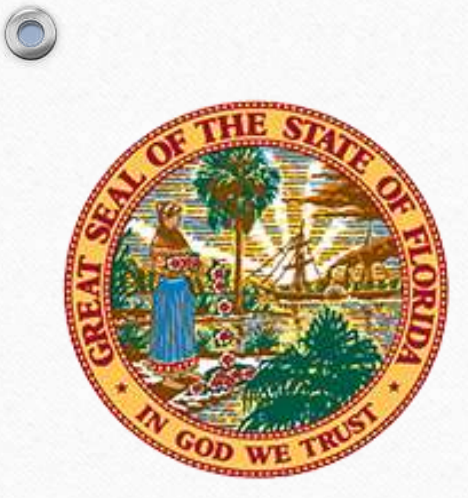

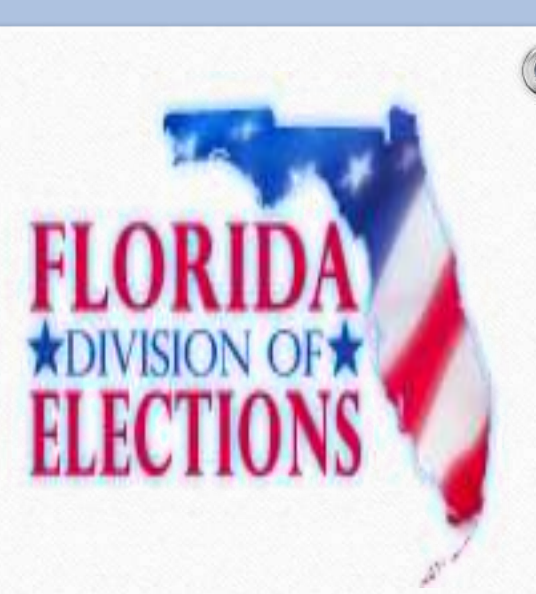

## The Election Cycle (Candidates to Enight to Voting History)

2016 FSASE Summer Conference

Presented by Janet Modrow Data Processing Manager

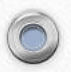

#### $\circledcirc$ Local Candidate Tips

The data entered for local candidates is used to populate the election night results database used by EnightSOE.

<https://soesecure.elections.myflorida.com/SOEAdminServices/>

## **Accuracy**

- For office errors or discrepancies, please email Kristi Bronson.
- Candidate errors can be corrected by the county until the completed check box has been set.

## **Timeliness**

- Start entering candidates as soon as possible.
- Data cannot be loaded into EnightSOE until ALL counties are done.

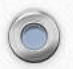

Local Candidate Tips (cont'd)

- $\triangleright$  Verify the office settings:
	- **IsPartisan** determines what party choices are available for candidates o If set to "N" then candidate party can be non-partisan (NOP) or writein (WRI).
	- **InPrimary** *-* determines if the contest will be loaded into EnightSOE for the Primary.

o If incorrect, it will cause an error when trying to map your results file.

- **Vote For more than 1**
	- o This should be notated after the office description.
	- o This is used when automatically updating candidate"s status to unopposed or elected after the election.

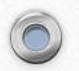

#### Local Candidate Tips (cont'd)

- Verify candidate information:
	- Utilize the available reports to check the data.
	- **Name** is entered as it should appear on the results canvass.
	- **Party** determines contest placement in partisan races.
	- **Status** should not be active (ACT) at the end of qualifying.
		- o Status should be qualified (QUA), did not qualify (DNQ) or withdrew (WIT).
		- o Upon completion of entering qualifying information for local candidates by ALL counties, the system will automatically set candidates to unopposed (UNO) where appropriate.

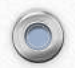

#### Local Candidate Tips (cont"d)

 $\circledcirc$ 

- **VoterID** is a required field.
	- Verify the voter name & party matches the candidate.
	- If the candidate has a protected address, then a 'No Voter record found" message will display.

 $\triangleright$  Check the completed boxes for the 1<sup>st</sup> and 2<sup>nd</sup> qualifying periods.

- The system is locked 10 days after qualifying end.
- If a candidate withdraws after qualifying, contact Kristi Bronson.
- EnightSOE cannot be loaded until every county is complete.
- **Contest Codes** can be obtained from the Local Candidates application. These lists contain codes for every candidate.

## **EnightSOE Tips**

 $\circledcirc$ 

## **Defining the election in the tabulation system**

Do not use " $\leq$ " or " $>$ " in description fields – this will cause errors when trying to process the xml files.

## **Contest Codes**

- Download election related contests.
- Download ES&S import files.

## **County Information**

- Update contact phone numbers.
- Update county results URL.
- Update canvassing board members.

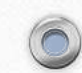

#### EnightSOE Tips (cont'd)

## **Mapping Files**:

- If you make any changes to the tabulation system (e.g. correct a spelling error) after you mapped, you must remap the file. Please call your Enight contact person to request the mapping be opened back up.
- Municipal contests and referendums need to be mapped only if you want them to appear on the canvass. If you don't want them on the canvass, then ignore the contest.

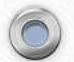

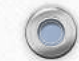

#### **EnightSOE Tips** (cont"d)

## **Verify mapping results**

- Use L&A file that contains results.
- Verify the results are recorded accurately for each candidate.
- Verify that turnout was recorded in EnightSoe.
	- o **Since the Primary has an amendment, turnout will be based on total book closing figures.**
- **Reporting Percentage Complete**
	- This should represent how many polling places have reported.
	- Estimate Percent Complete: manually fill in percent complete.
	- Use Precincts Reporting: pulls precincts reporting from the results file. After the first upload verify that it's not reporting  $100\%$ complete. If it is then change to estimate percent and enter the correct percentage.

## **Absentee Ballots & Early Voting Reports**

- New SOE Portal Application
- Manage security for public site
- $\triangleright$  See if file has been processed successfully
- $\triangleright$  See if file made it to the FTP server

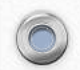

## **Voting History**

VH01 history is used in the monthly voter extracts.

- $\triangleright$  VH03 history is used to generate the election recap legislative report.
	- This file can be uploaded only once and subsequent uploads will not be processed.
	- If you need to upload it again, please email Alex Mosca.

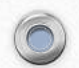

## Contact Information:

## Kristi Bronson: [Kristi.Bronson@DOS.MyFlorida.com](mailto:Kristi.Bronson@DOS.MyFlorida.com) Janet Modrow: [Janet.Modrow@DOS.MyFlorida.com](mailto:Janet.Modrow@DOS.MyFlorida.com) Alex Mosca: [Alexander.Mosca@DOS.MyFlorida.com](mailto:Alexander.Mosca@DOS.MyFlorida.com)

# Questions,

 $\circledcirc$ 

## Comments,

or

Suggestions